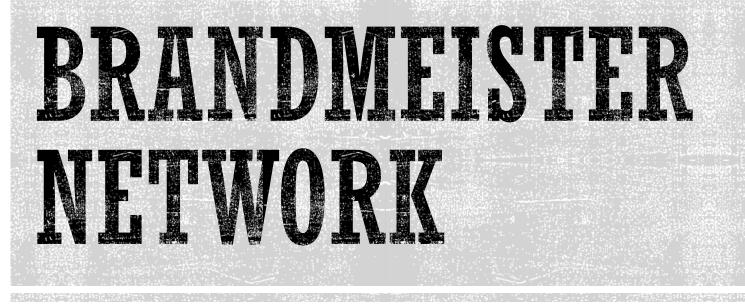

Artem R3ABM

HamRadio 2017

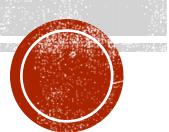

# GROWING UP

- 58 countries
- 36 servers (including testbeds)
- 1100+ repeaters
  - 380+ Motorola
  - 340+ Hytera
  - 400+ MMDVM
  - At least 3 RadioActivity ③
- 2300+ hotspots
  - 800+ DV MEGA
  - 140+ DV4mini
  - 100+ MMDVM
  - 1200+ openSPOT
- 25000+ active users
- ... we started at Nov 2015!

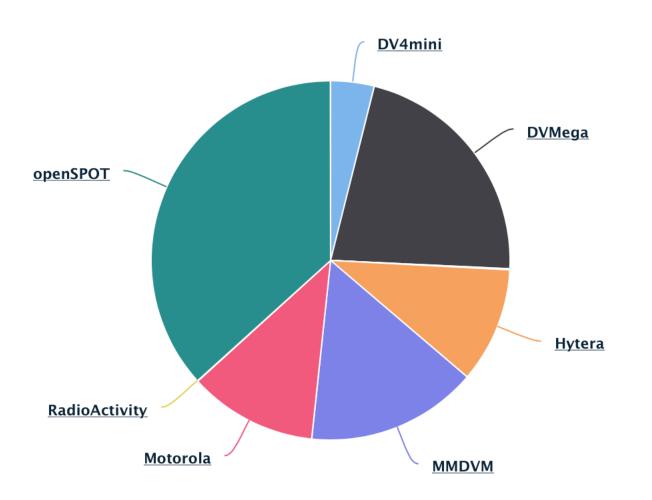

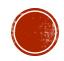

## NEW FEATURES SPECIAL TO HAMRADIO 2017

- Air Security
- Personal passwords for Hotspots
- Improved support of RadioActivity KAIROS DMR Repeater
- Support of Abell R-80 DMR Repeater
- Timeout timer for Talk Groups
- Improved support of Tactical Talk Groups

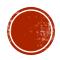

## AIR SECURITY

#### Do you want to protect your ID on the air from illegal use?

- Air Security allows to make time-limited access using your ID
- Air Security is optional, you can turn it on or off via Dashboard
- At this moment Air Security can protect calls that go via master server only
- Two options to activate an access session:
  - By pressing button at Dashboard
  - By sending TOTP password on the air (SMS or private call)
- Your access session will alive for half an hour on all repeaters and hotspots connected to the same master server

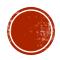

## AIR SECURITY • ACTIVATE VIA WEB

| Brand                               | Hytera / Kenwood           |                | * | Language                   | Русский          |     |            | ¢                |
|-------------------------------------|----------------------------|----------------|---|----------------------------|------------------|-----|------------|------------------|
| APRS Interval<br>APRS Icon          | Off                        | In Call GPS On | * | APRS Callsign<br>APRS Text | R3ABM-7<br>R3ABM |     |            | \$               |
| AirSecurity / TOTF<br>Enable Time   | • On )<br>15 min           |                | • |                            |                  |     | Enable PTT | now              |
| PTT is now enabled Hotspot Security | d for the next 14 minutes. |                |   |                            |                  |     |            |                  |
|                                     |                            |                |   |                            |                  | Sav | 2          | Restore defaults |

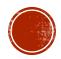

## AIR SECURITY • TOTP ON THE AIR

#### How it works?

- Based on Time-based One-time Password Algorithm (RFC 6238)
- Dashboard creates unique secret only known to your TOTP app and BrandMeister
- TOTP app generates unique passcode every 30 seconds
- You should send this passcode to BrandMeister to open access session

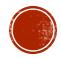

## AIR SECURITY • HOW TO PREPARE

- Install any TOTP app to your smartphone (it could be Google Authenticator)
- Turn on AirSecurity at BrandMeister's Dashboard
- Scan QR-code via TOTP app
- Press SAVE button at Dashboard

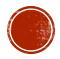

### AIR SECURITY • HOW TO PREPARE

| Brand             | Motorola                                                                      |                                                                          | ↓ Langu      | <b>ge</b> Русский      |                    | \$ |
|-------------------|-------------------------------------------------------------------------------|--------------------------------------------------------------------------|--------------|------------------------|--------------------|----|
| APRS Interval     | 180 sec                                                                       |                                                                          | ♣ APRS Calls | gn R3ABM-9             |                    | \$ |
| APRS Icon         | <b></b>                                                                       | In Call GPS                                                              | APRS T       | ext R3ABM              |                    |    |
| AirSecurity / TOT | rp On                                                                         | 8 <sup>serg</sup> ev@gma<br>164828<br><sup>dave@</sup>                   | ti a la toon |                        |                    |    |
|                   | de with your preferred TOTP App.<br>s Save in the lower right corner to proce | 17960                                                                    |              |                        | 20<br>20           |    |
|                   |                                                                               | ed.<br>mark@facebook.com<br>794069<br>mufri@authenticatorplus.<br>522509 |              |                        |                    |    |
|                   |                                                                               |                                                                          | com          |                        |                    |    |
|                   |                                                                               |                                                                          |              | vmvf j6rz ocjt j3i6 nr | rvu 5hmg 67fs xzc7 |    |
|                   |                                                                               |                                                                          |              |                        |                    |    |

## AIR SECURITY • HOW TO USE

- Open TOTP app
- Switch your radio to enter Private ID
- Enter 9 and then 6 digits of active TOTP password shown on the screen of TOTP app
- Press PTT to send call

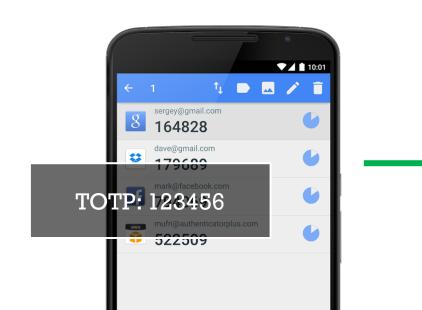

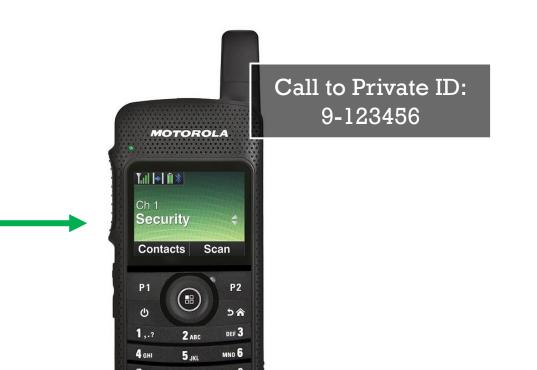

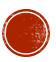

## PERSONAL PASSWORDS

- You can switch from use of default server passwords to your private password
- BrandMeister DMR Server allows to set personal password to any connected device ID that supports authentication (and we know how to do it)
- If you want to setup personal password to repeater please ask your server sysop
- Personal passwords for hotspots can be managed via Dashboard

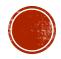

## PERSONAL PASSWORDS • HOTSPOT

| Brand             | Motorola           | \$ |
|-------------------|--------------------|----|
| APRS Interval     | 180 sec            | \$ |
| APRS Icon         | Hereit In Call GPS |    |
| AirSecurity / TOT | P Off              |    |
|                   |                    |    |
| Hotspot Security  | On                 |    |
| Password          |                    |    |

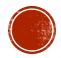

## KAIROS DMR REPEATER

- Special firmware for Radio Amateurs
- Requires to install our special software CronosAgent close to repeater (can be installed to OpenWRT, Raspberry Pi, x86 Linux machine or macOS)
- Supports simulcast broadcasting!
- New features:
  - Gather frequencies, color code, system state, geo-location
  - Enable / Disable repeater remotely
  - Improved transmission quality

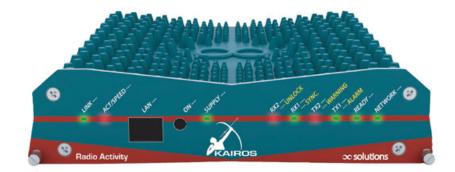

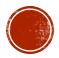

## ABELL R-80 DWR REPEATER

- Cheap factory-made repeater
- At this moment R-80 supports voice calls only (no data calls or CSBK)

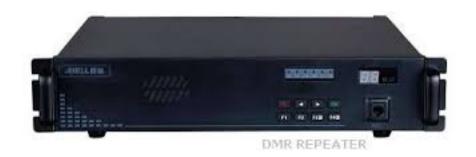

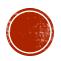

## TIMEOUT TIMER & TACTICAL GROUPS

#### Timeout Timer

- Sometimes operators talk too long  $\odot$
- Timeout timer allows TG trustee to limit talk time of each call
- Value of timer can be defined by per group basis
- Tactical Talk Groups
  - Tactical Talk Groups has long transmissions
  - We got claims for case of on-demand (dynamic) subscriptions:
  - Early (in-progress) call doesn't come immediately after subscription
  - We added feature to post-route in-progress calls and solve the issue

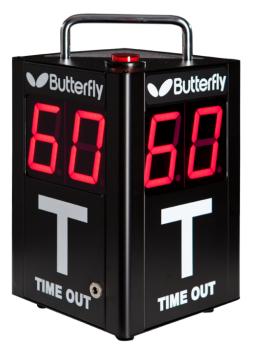

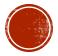